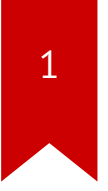

# **Lec03: Stack Overflow**

Taesoo Kim

#### **Administrivia**

- Survey: how many hours did you spend? (<3h, 6h, 10h, 15h, >20h)
- Please join [Ed](https://edstem.org/us/courses/43826/discussion/)
- Optional recitations: Tue/Wed (@Coda)
- Lab03: stack overflow (finally!) challenges are out!
- Due : Sep 21 at midnight (2 weeks)

#### **Survival Guide for CS6265**

1. Work as a group/team (find the best ones around you!)

- NOT each member tackles different problems
- All members tackle the same problem (and discuss/help)
- 2. Ask questions wisely, concretely
	- Explain your assumption first (e.g., I expect A because …)
	- Explain your problem second (e.g., A is expected but B appears)
- 3. Take advantage of TAs standing next you to help!

#### **Discussion 0**

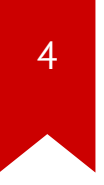

1. How different is the bomb binary this time?

#### **Discussion 0**

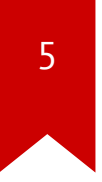

1. How different is the bomb binary this time?

• 64-bit (e.g., calling convention)

 1 2 3 4 5 6 x86-64: func(%rdi, %rsi, %rdx, %r10, %r8, %r9, (%xmm0–7)) -> %rax

- int \$80 vs. syscall? ( man syscall )
- Stripped binary no symbols
- Simple anti-debugging techniques

## **Discussion 1 (obfuscation)**

• A linear disassembler does not work

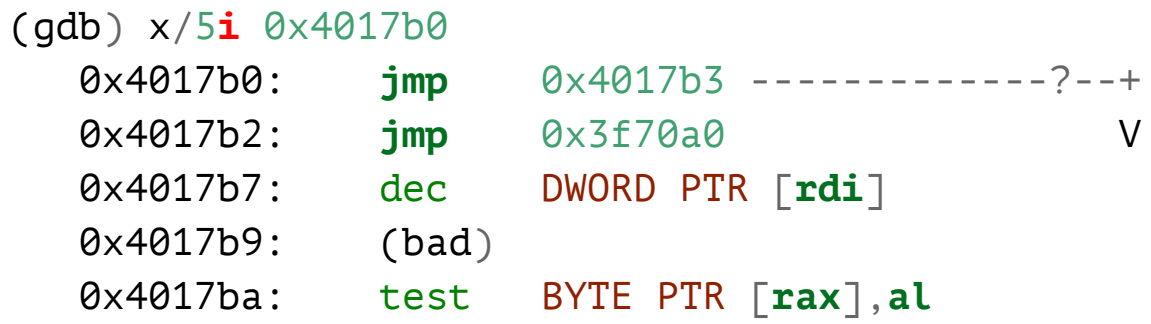

## **Discussion 1 (when running)**

#### (gdb) x/5**i** 0x4017b3

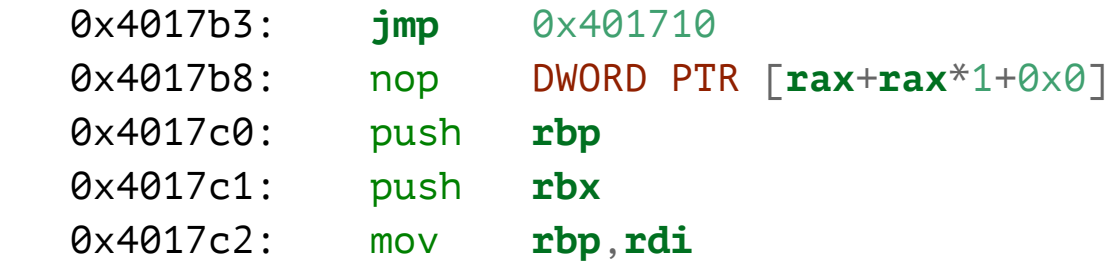

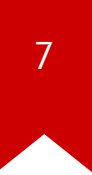

## **Discussion 2 (bomb203: signal)**

1. What's going on the third phase?

- Messy control-flow with signal handling
- SIGTRAP by int3
- handle SIGTRAP nostop in gdb

## **Discussion 3 (bomb204: minfuck)**

1. What's going on the last phase?

- simplified brainfuck interpreter
- Nothing special!
- What about dynamically testing in gdb?

#### How about poly shellcode?

1. What's your general idea?

## **Discrepancy b/w 32 vs 64**

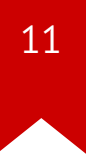

#### More on REX Prefix Fields  $2.2.1.2$

REX prefixes are a set of 16 opcodes that span one row of the opcode map and occupy entries 40H to 4FH. These opcodes represent valid instructions (INC or DEC) in IA-32 operating modes and in compatibility mode. In 64-bit mode, the same opcodes represent the instruction prefix REX and are not treated as individual instructions. The single-byte-opcode forms of the INC/DEC instructions are not available in 64-bit mode. INC/DEC functionality is still available using ModR/M forms of the same instructions (opcodes FF/0 and FF/1). See Table 2-4 for a summary of the REX prefix format. Figure 2-4 though Figure 2-7 show examples of REX prefix fields in use. Some combinations of REX prefix fields are invalid. In such cases, the prefix is ignored. Some additional information follows:

#### **Dispatching routine**

 +-------------+ | v [dispatcher][x86 ][x86\_64 ] e.g., 0x40 0x90 - x86 inc eax  $- x8664$  REX + nop  $x86$  :  $\lceil x \rceil$  ] [goto x86 shellcode]  $x86-64$ :  $\lceil nop \rceil \lceil \sqrt{x} \rceil$  and  $x86-64$  shellcode arm :  $[nop][nop][$  \*  $][goto$  arm shellcode] MIPS :  $\lceil nop \rceil \lceil nop \rceil \lceil rop \rceil \lceil rop \rceil$  \*  $\lceil \lceil goto \rceil$  MIPS shellcode

Ref. <http://ref.x86asm.net/geek.html>

#### **Dispatching routine**

<span id="page-12-3"></span><span id="page-12-2"></span><span id="page-12-1"></span><span id="page-12-0"></span>• <mark>jz</mark> : Jump is taken if Zero Flag (ZF) is 0.

<span id="page-12-12"></span><span id="page-12-11"></span><span id="page-12-10"></span><span id="page-12-9"></span><span id="page-12-8"></span><span id="page-12-7"></span><span id="page-12-6"></span><span id="page-12-5"></span><span id="page-12-4"></span> // x86 xor **eax**, **eax** // x86\_64 xor **eax**, **eax** xorl %**eax**, %**eax** // x86 inc **eax** ; eax = 1 //  $\times$ 86\_64 REX + nop ; eax = 0 .byte 0x40 nop **jz** x86\_64 <x86 shellcode> x86\_64: <x86\_64 shellcode>

## **DEFCON18 CTF Doublethink (12 archs!)**

Ref. https://www.robertxiao.ca/hacking/defcon2018-assembly-polyglot/  $\bullet$ 

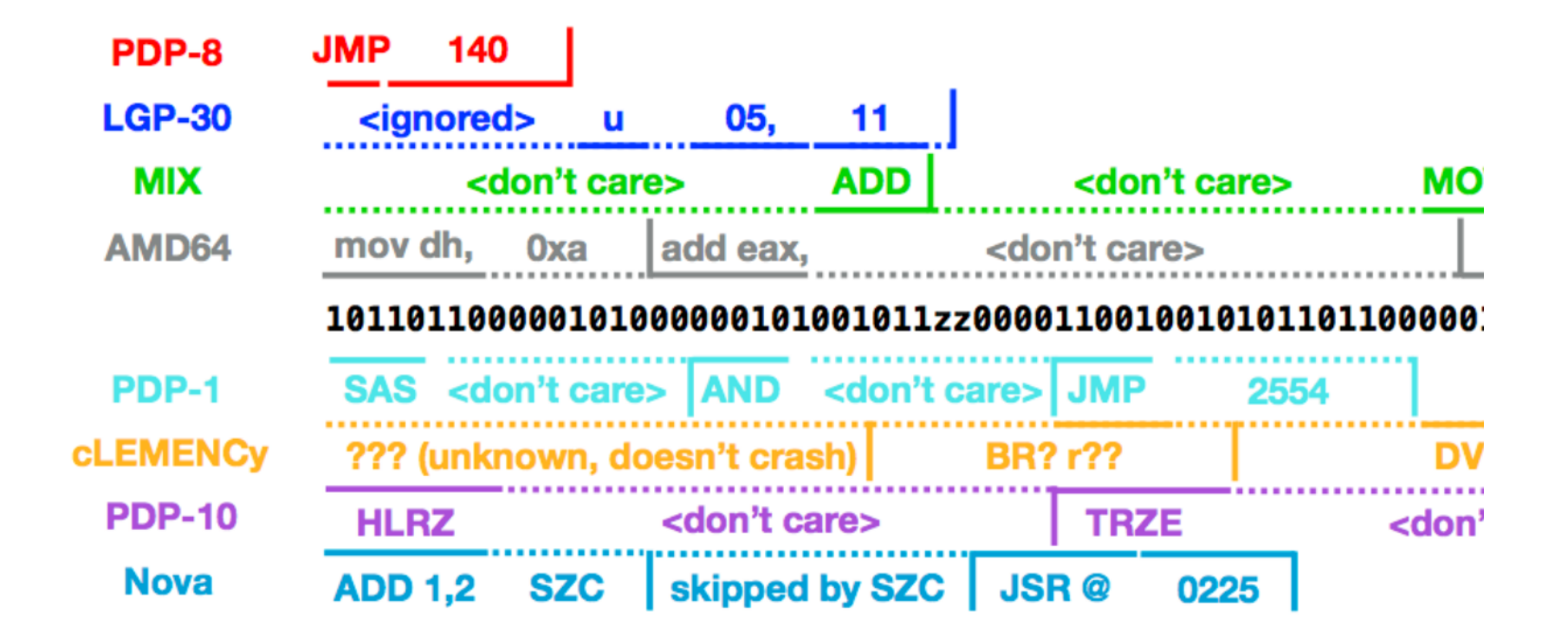

#### **Discussion 4 (shellcode min)**

1. What's your general idea?

## **Discussion 4 (shellcode min)**

- 1. What's your general idea?
- Staging shellcode (env/stack)
- Use existing "/proc/flag" in the binary
- Leverage the context as much as possible (rax, rsi)?
- fgets() v.s., strlen()

### **Discussion 5 (shellcode ascii)**

• Only use 0x20-0x7e (alphanumeric chars)

<span id="page-16-12"></span><span id="page-16-11"></span><span id="page-16-10"></span><span id="page-16-9"></span><span id="page-16-8"></span><span id="page-16-7"></span><span id="page-16-6"></span><span id="page-16-5"></span><span id="page-16-4"></span><span id="page-16-3"></span><span id="page-16-2"></span>lowed)

<span id="page-16-1"></span><span id="page-16-0"></span>• Basic idea: construct the real shellcode on the stack at runtime

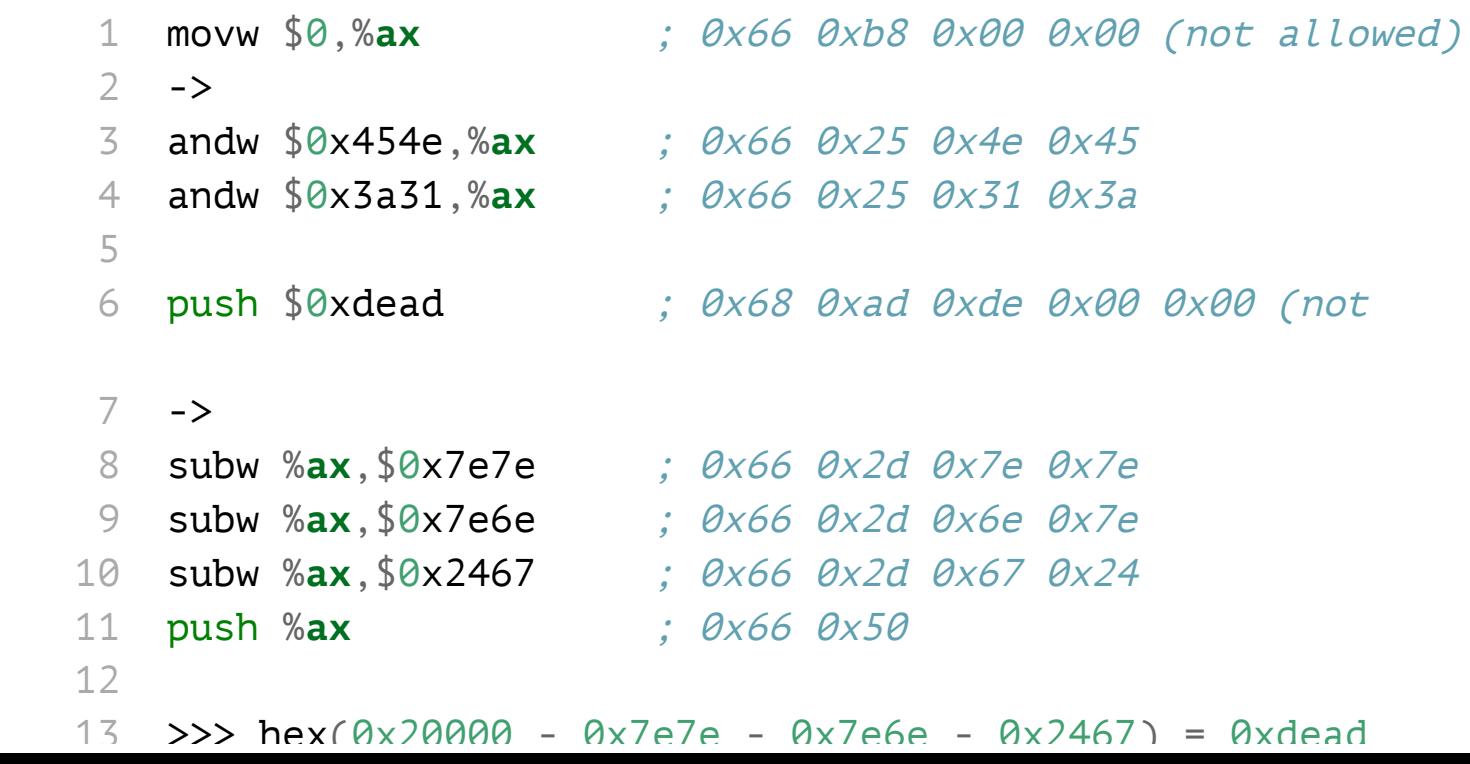

### **Lab03: Stack Overflow (Two Weeks)**

- Finally! It's time to write real exploits (i.e., control hijacking)
- TONS of interesting challenges!
	- e.g., lack-of-four, frobnicated, upside-down ..

#### Lab03: Stack Overflow ('1996)!

.o0 Phrack 49 0o.

Volume Seven, Issue Forty-Nine

File 14 of 16

BugTraq, r00t, and Underground.Org bring you

XXXXXXXXXXXXXXXXXXXXXXXXXXXXXXXXXXXXX Smashing The Stack For Fun And Profit XXXXXXXXXXXXXXXXXXXXXXXXXXXXXXXXXXXXX

> by Aleph One aleph1@underground.org

`smash the stack` [C programming] n. On many C implementations it is possible to corrupt the execution stack by writing past the end of an array declared auto in a routine. Code that does this is said to smash the stack, and can cause return from the routine to jump to a random address. This can produce some of the most insidious data-dependent bugs known to mankind. Variants include trash the stack, scribble the stack, mangle the stack; the term mung the stack is not used, as this is never done intentionally. See spam; see also alias bug,

## **Today's Tutorial**

- Example: hijacking crackme0x00!
- A template exploit code
- In-class tutorial
	- Your first stack overflow!
	- Extending the exploit template (python)

#### **DEMO: Ghidra/crackme0x00**

- Ghidra w/ crackme0x00
- Exploit writing

#### crackme0x00

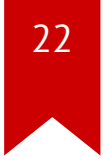

\$ objdump -M intel-mnemonic -d crackme0x00  $\ddots$  $0804869d$   $\leq$ start $\geq$ : 804869d: 55 push ebp 804869e: 89 e5 mov ebp, esp 80486a0: 83 ec 18 sub  $\text{esp.0x18}$ 80486a3: 83 ec 0c sub  $\text{esp}, \theta \times c$ 

 $\bullet\quad\bullet\quad\bullet$ 

 $| \leq -$  -0x18-=>|+--- ebp top  $\mathsf{V}$  $\Gamma$  $[buf \dots] \quad ][fp][ra]$  $| \leq - - -$  0x18+0xc -----=>

#### crackme0x00

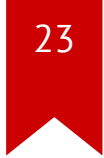

\$ objdump -M intel-mnemonic -d crackme0x00  $\ddotsc$ 80486c6: 8d 45 e8 eax,  $\lceil ebp - 0 \times 18 \rceil$ lea 80486c9: 50 push eax 80486ca: 68 31 88 04 08 push 0x8048831 80486cf: e8 ac fd ff ff call 8048480 <scanfaplt>

$$
|\langle = -0 \times 18 - \frac{1}{-} + \cdots \text{ ebp}
$$
\ntop  
\n
$$
\begin{bmatrix}\n[-2.5 - -0.000] & 0.0000 \\
[-2.5 - 0.000] & -1.00000 \\
[-2.5 - 0.0000] & -1.000000 \\
[-2.5 - 0.0000] & -1.000000 \\
[-2.5 - 0.00000] & -1.000000 \\
[-2.5 - 0.00000] & -1.000000 \\
[-2.5 - 0.00000] & -1.00000 \\
[-2.5 - 0.00000] & -1.000000 \\
[-2.5 - 0.00000] & -1.00000 \\
[-2.5 - 0.00000] & -1.00000 \\
[-2.5 - 0.00000] & -1.00000 \\
[-2.5 - 0.00000] & -1.00000 \\
[-2.5 - 0.00000] & -1.00000 \\
[-2.5 - 0.00000] & -1.00000 \\
[-2.5 - 0.00000] & -1.00000 \\
[-2.5 - 0.00000] & -1.00000 \\
[-2.5 - 0.00000] & -1.00000 \\
[-2.5 - 0.00000] & -1.00000 \\
[-2.5 - 0.00000] & -1.00000 \\
[-2.5 - 0.00000] & -1.00000 \\
[-2.5 - 0.00000] & -1.00000 \\
[-2.5 - 0.00000] & -1.00000 \\
[-2.5 - 0.00000] & -1.00000 \\
[-2.5 - 0.00000] & -1.00000 \\
[-2.5 - 0.00000] & -1.00000 \\
[-2.5 - 0.00000] & -1.00000 \\
[-2.5 - 0.00000] & -1.00000 \\
[-2.5 - 0.00000] & -1.00000 \\
[-2.5 - 0.00000] & -1.00000 \\
[-2.5 - 0.00000] & -1.
$$

#### **crackme0x00**

- 24
- How can we bypass the password check w/o putting the correct password?
	- Where to jmp? (i.e., where the IP should point to?)
	- How to inject a shellcode (later)?

#### **In-class Tutorial**

- Step 1: Navigate the binary with your Ghidra!
- Step 2: Play with your first exploit!
- Step 3: Using an exploit template!

\$ ssh lab03@54.88.195.85 Password: xxxxxxx

\$ cd tut03-stackovfl \$ cat README

#### **References**

• Phrack #49-14

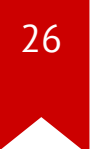